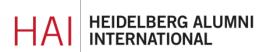

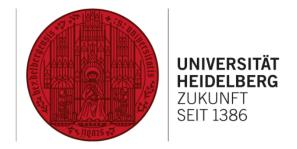

# **HAIMAIL** PASSWORD

### **CONTENT**

| CHANGE PASSWORD                                          | 2 |
|----------------------------------------------------------|---|
| GUIDELINES FOR THE PASSWORD                              | 3 |
| MY PASSWORD DOES NOT WORK. WHAT COULD BE THE PROBLEM?    | 3 |
| WHAT DO I DO IF I HAVE FORGOTTEN MY HAIMAIL<br>PASSWORD? | 3 |

### **CHANGE PASSWORD**

- 1) Login to your HAlmail via <a href="https://haimail.alumni.uni-heidelberg.de/">https://haimail.alumni.uni-heidelberg.de/</a>
- 2) After logging in, click on the "wheel" symbol in the top right-hand corner

and then click on "Options" in the selection that opens.

- 3) In the menu that appears on the left, click on "General" at the top, then on "My account".
- 4) In the lower third of the main area on the right you can now click on the link "Change your password" and then enter a new password for your HAlmail.

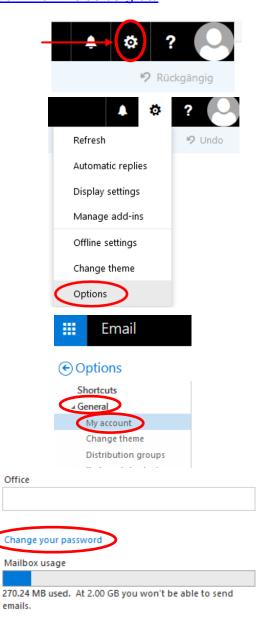

### **GUIDELINES FOR THE PASSWORD**

For adequate security, please observe the following points: the password of your HAlmail must be at least 8 characters long and contain three of the following criteria:

- a lowercase letter (a-z)
- a capital letter (A-Z)
- a number (0-9)
- a special character (e.g. :-\_,;#+!?)

#### Furthermore:

- the first character must be a letter
- elements from the e-mail address or name cannot be used

For more information, please also see the Password Policy of the URZ.

## MY PASSWORD DOES NOT WORK. WHAT COULD BE THE PROBLEM?

- The Caps Lock key on your keyboard is activated
- The language of your keyboard has been changed and the letters are set differently, e.g., Z and Y are swapped between the German and English keyboards, numbers and special characters are in different positions.
- You try to login with your password for your account in HAInet HAInet and HAImail are different systems for which you have probably assigned two different passwords.
- When logging in for the first time with the automatically generated start password: watch out for any confusion of capital i and small L as I
- It is indeed an old/wrong password

# WHAT DO I DO IF I HAVE FORGOTTEN MY HAIMAIL PASSWORD?

You can request a new password for your HAlmail online via your HAlnet account: <a href="https://alumniportal-heidelberg.de/haimailaccount.aspx">https://alumniportal-heidelberg.de/haimailaccount.aspx</a>

You don't have a HAInet account? Then please contact our administrator by e-mail: postmaster@alumni.uni-heidelberg.de

If you have any further questions, please do not hesitate to contact the HAlmail administration at <a href="mailto:postmaster@alumni.uni-heidelberg.de">postmaster@alumni.uni-heidelberg.de</a>.